# NEWSLETTER PET USERS GROUP

VOLUME 0

NUMBER 4

neck 1

 $C - 0 - N - T - E - N - T - S$  $T - A - B - L - E$  $O-F$ Forth for the PET.....................1 1.  $2.$ Small world..............................  $3.$ Corrections............................3 4.  $5.$ Image...................................  $6.$ PET Memory Map.......................5-6  $7.$ Dynamic Keyboard.....................7-8 PET BASIC Documentation............9-10 8.  $9.$ Pursor's Cassetter Reference......11-15 10. Cursor Magazine......................16 11. Abacus Software......................16  $12.$ PET Printer Adapter...............17-18  $13.$ PET I/O Calls into PET ROM............19

#### $F-O-R-T-H$  $F-O-R$  $T-H-E$  $P-E-T$ by Neil Bussey

I have been very interested in all I could learn about any implementations of Forth for the PET. I recently acquired one implementation, and as a result of some hands-on experience, have formed the opinion that it is the language for the micro computer, particularly from the hobbyist viewpoint.

Forth has been described as like having an HP calculator with a very large stack and an infinite number of keys. It implements on a micro in 6K and includes with in its holistically integrated architecture, facilities found in operating systems, assemblers, compilers, and utilities such as editors and debugging tools.

Melvin Norrel's implementation differs from the concepts of the Forth Interest Group in that his library is self linked in compiled Forth and will run with less overhead than the acknowledged 70 to 100 percent that normal Forth has when running under its outer interpreter. And even more, it can run faster than an equivalent assembler coded program might, in that its discipline forces the programmer to write structured code.

I am very excited by this language, and particularly by PETFORTH from Programma Consultants, primarily because it works! And also because Melvin intends to support it. He backed that contention up by including a "Suspected Error Form" appended to his preliminary documentation.

PETFORTH can be obtained from: Programma Consultants

3400 Wilshire Boulevard Los Angeles, CA 90010 Price =  $$35.00$ 

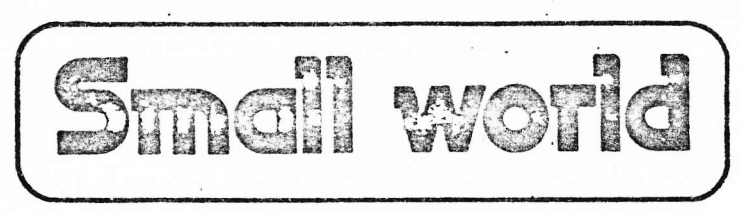

by Philip Stein

# The FORTH dimension: mini language has many faces

Suppose someone came to you with a great new computer language, Basic. You had never heard of it before, and had always programmed in Fortran. After studying the newcomer, you decided not to convert despite the considerable advantages it presented-because it was different, required retraining, learning new skills, reprogramming, and besides, the old way worked fine. If we all reacted that way, there would be no Basic. What would you have donc?

Such is the case with FORTH. FORTH is a language originally developed for use with scientifictype minicornputers used to op erate telescopes and to process the data they gather for astronomers. It is now being developed and sold by a private cornpany and is available to run on most minicomputers. FORTH is differcnt. It defies simple description because it cannot be easily compared to Fortran or Basic. It serves as operating system, compilcr, assembler, interpreter, virtual memory, file system, etc. all rolled into one without being identifiably any of these. As a natural result, it is very foreign to most minicomputer users. even to professional programmcrs. Does this mean that FORTH will have a hard time being acccpted?

# Forthright style

z.

 $\mathcal{F} \mathcal{O} \mathcal{R} \mathcal{T} \mathcal{H}$  uses concepts and techiniques in software engineering such as virtual memory and stack organization which have becn around for a long time but have not yet been well implemented or accepted in the minicomputer business. This means that a lot of nice benefits, such as structured, re-entrant programs, are a natural consequence of writing in FORTH, not so wirh other languagcs.

The key to the use of FORTH is

a vocabulary. Some of the words are defined by you, the user. Others are supplied with the languagerather. they are the language. A FORTH program consists entirely of vocabulary entries, each one stated in terms of other words already defined. To run a "program," you type a word on the computer console and that word is executed. Each definition is therefore scparateiy testable by typing its name, whether it is a simple order or a large subroutine. This capability, coupled with an tF-THEN-ELsE conditional, makes all programs naturally "structured." Writing a FORTH program is done by defining a series of words. That's dl.

This means that FORTH users can define their own set of applications-dependent words, and can easily teach the use of the applications-dependent vocabularly to nonprogrammers. In that serse it's a good systems-building tool. It's also a good meta-language or macrolanguage. You can reprogram existing special-purpose languages.

FORTH definitions are compiled at the time that they are defined. This means that programs run quite fast and can even compare favorably to hand-coded assembly programs. The inhcrently nested structure of the program forces the programmer to make good use of subroutines-usually better than he would have done in other languages-thus getting faster, more compact resuhs. FORTH is very small, too. It only takes 3 or 4k in a l6-bit machinc. This is partly because it is. itself, written in FORTH, and panly because it is compactly structured and not encyclopedic in its ambition.

# Nesting assembler programs

Perhaps the most powerful feature is its ability to nest assembler

programs right into the definitions. Other languages which allow this flexibility often wind up with the feature unusod. But not FORTH. You can make your own high-level definitions (vocabularly entries) from machine code. then just use the definitions. A driver for a complicated peripheral such as a magnetic tapc drive could easily be written in an afternoon-using about twenty lines of FORTH. Because programs are naturally reentrant, a multi-user system is an almost automatic consequence. Vocabularies. both uscr-written and FORTH-wntten can be parritioned so that they are partly shared among all users and partly private. This saves lots of space since each user will have mostly shared definitions.

Bccause FORTH is not familiar to mo6t users, you will probably have a hard time fully appreciating how to do things in it. Retraining staff is hard, too. FORTH is not designed to work in a conventional OS environment. Although some compromise could be worked out so that FORTH could share room with other types of programs, its speed and size advantages would be lost. FORTH and its proponents like to work in fixed-point integer arithmetic, trading off range for improved speed and accuracy. While most  $FORTH$  users are accustomed. to floating point. it represents another retreading for users' thought processes. Floating point can be done, of course; it's just another compromise which takes away some of thc bencfits of thc language.

FORTH, various scientific and business libranes, applications assistance, and full systems are available from FORTH, Inc., 815 Manhattan Ave., Manhattan Beach, ca<br>90266. 90266.

Reprinted from COMPUTER DECISIONS, November 1975, page 10, -copyright 1975, Hayden Publishing Company.

In Issue 1, under PET Stop Disable, page 10, the Commodore Disable Stop 1.3 routine omitted some instructions. The following routine should be used<br>to replace all of routine starting at line 10000:

10000 REM SUBROUTINE TO LOAD (NOT EXECUTE) STOP DISABLE/ENABLE 10010 FOR I=832 TO 874: READ W: POKE I, W: NEXT I: RETURN 10020 DATA 120, 169, 96, 141, 25, 2, 169, 3 10030 DATA 141, 26, 2, 88, 96, 0, 0, 0 10040 DATA 120, 169, 133, 141, 25, 2, 169, 230 10050 DATA 141, 26, 2, 88, 96, 0, 0, 0 10060 DATA 32, 234, 255, 169, 255, 141, 9, 2 10070 DATA 76, 136, 230.0

In Issue 3, page 7, PET Video Mixer, IC#3 should be a 7416 to create a negative pulse. And the schematic at IC#1 should look like this:

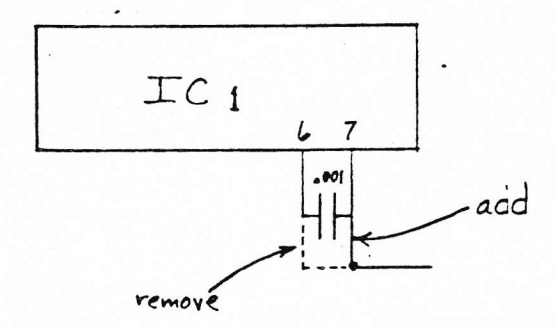

 $N-E-W-S-L-E-T-T-E-R$ <br>S-U-B-S-C-R-I-P-T-I-O-N

This is the second issue of a PET NEWSLETTER subscription.

A subscription to the PET NEWSLETTER is defined as a six and only six issues commencing with Vol.0, No.3 and terminating with issue 8, the last issue of volume 0, regardless of when you place your subscription. Issues 0. 1 and 2 are back issues and are not included in the subsription. ---------------------------------PET USERS' GROUP NEWSLETTER SUBSCRIPTION AND BACK ISSUE ORDER FORM

Please send me:

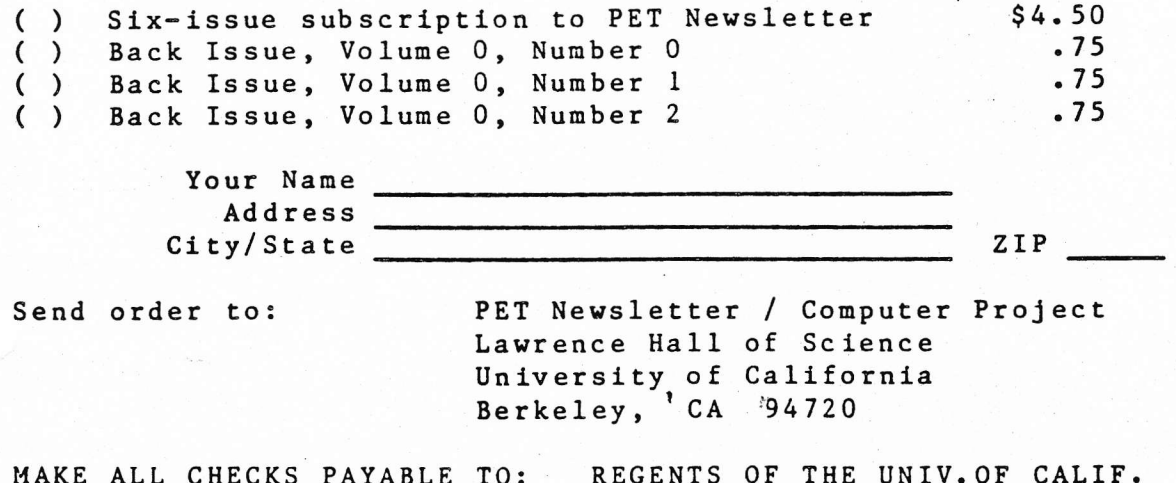

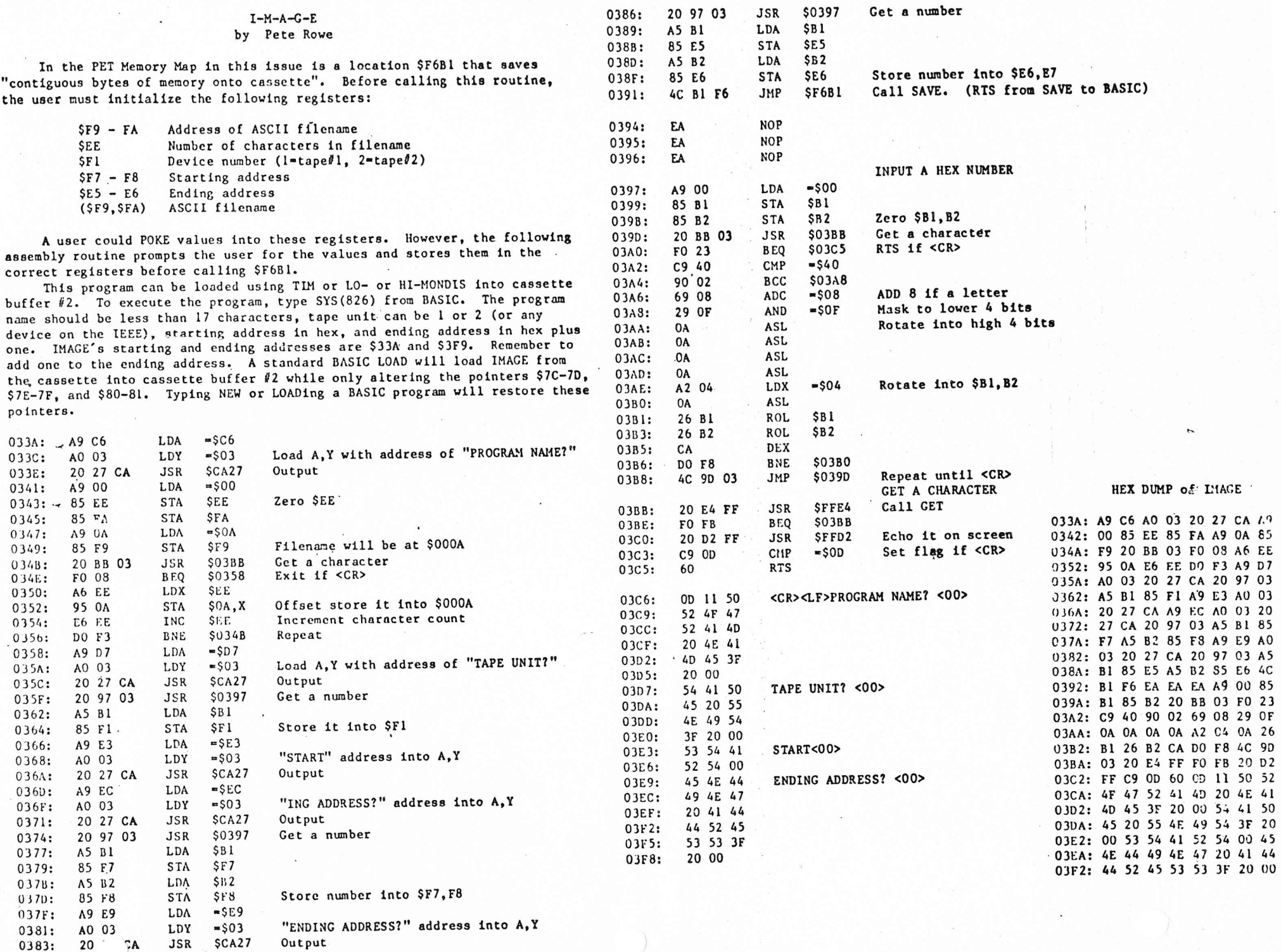

 $\div$ 

 $\frac{1}{2}$ 

 $\bullet$ 

 $\mathcal{R}_{\mathcal{A}}$  .

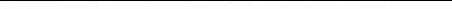

 $\bullet$ 

 $\mathcal{A}$ 

 $\bullet$ 

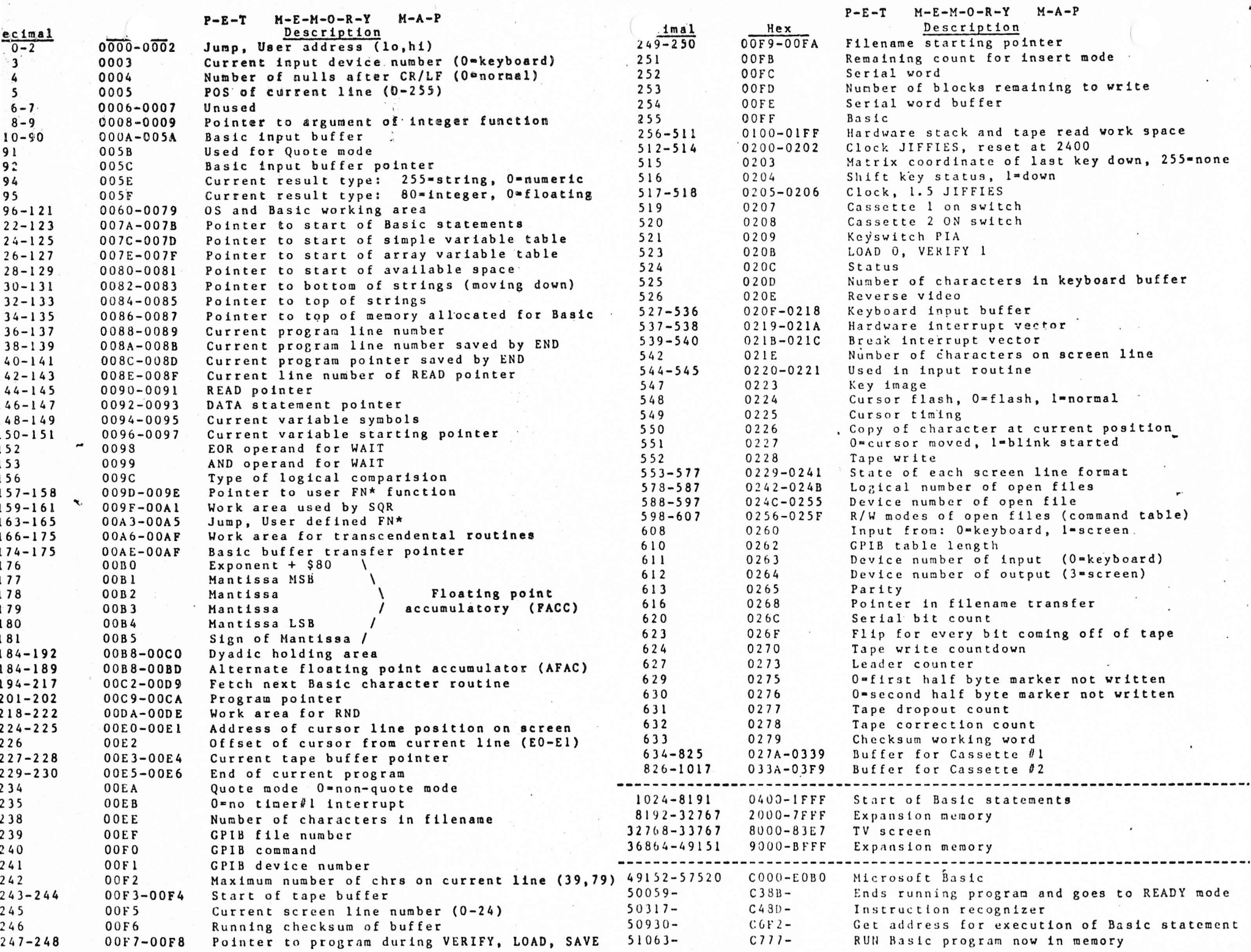

្ម $\mathbf{v}$ 

 $\rightarrow$ 

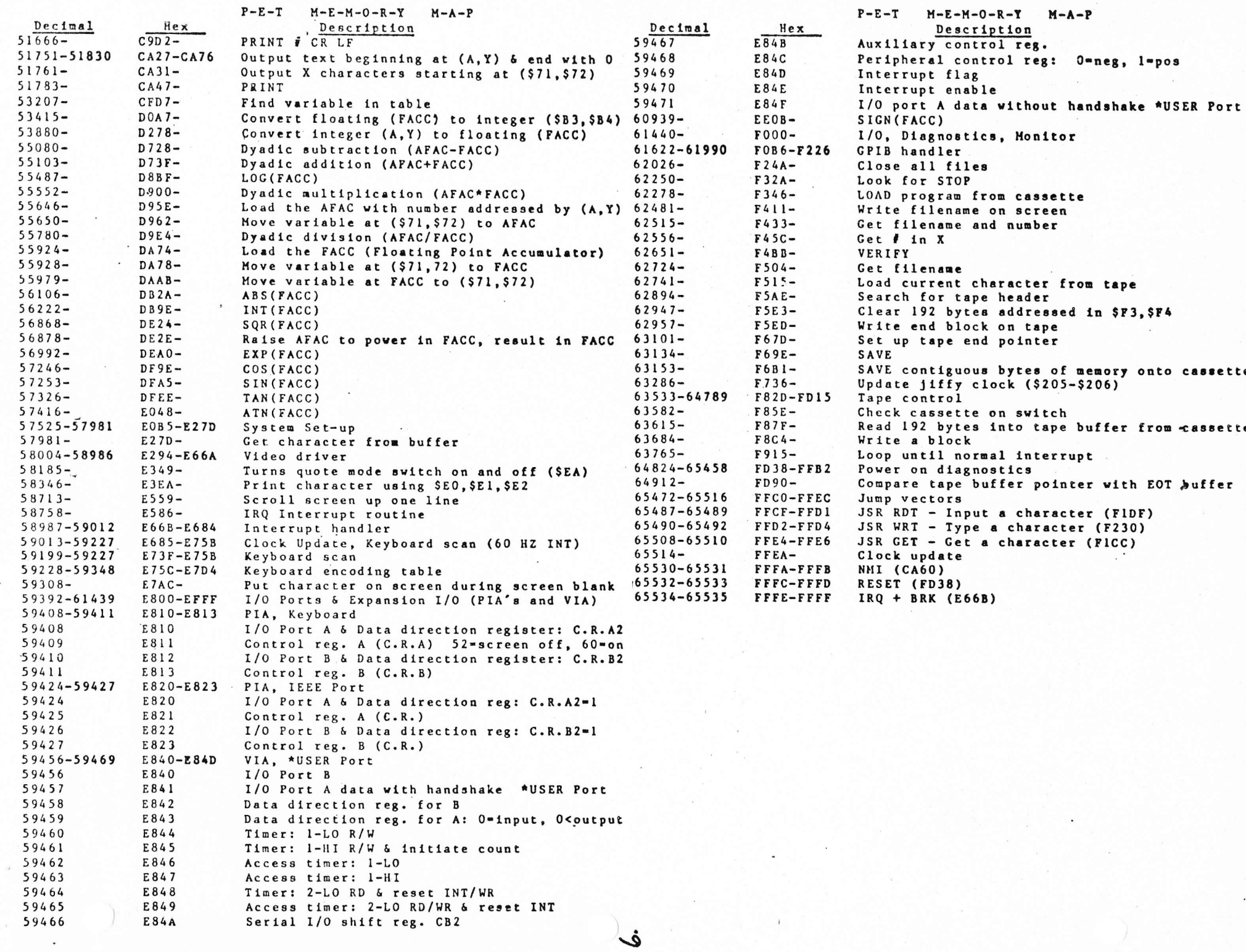

 $\pmb{\ast}$ 

 $\bullet$ 

## \*\*\* Dynamic Keyboard \*\*\*

Mike Louder

July.7,1978 (revised Aug.19,1978)

1148 Thompson Ave. 4, Glendale, Cal. 91201 213/246-0505

Would you like to add GOTO (expression) or GOSUB (expression) to your next BASIC program ? How about being able to add change or delete BASIC statement lines while a program is running ? Variations of a single fundamental procedure provide endless possibilities. The technique could be called programmable keyboard.

The decimal addresses for the keyboard buffer are 527 through 536.

The buffer counter address is 525.

If a BASIC program is interrupted with a STOP or END the keyboard moniter searches the keyboard buffer and executes any "ASCII" instruction that may have been typed in while the program was running. By using BASIC to "PCKE" the buffer and appropriately interrupting the run mode. GOTO (expression) is easily implemented. Adding new "line's to your program is a more involved process with a few known disadvantages :

(1) Resident screen graphics will be interfered with.

(2) Changing BASIC "line's" will un-link and reset the variables list to zero.

(3) Subroutine pointers are lost.

If the routine is not used to change your BASIC code, only (1) above applies.

Try this GOTO (expression) demo.

 $10 X = 10$ 20 L =  $X*10$  : GOTO 50000  $100 X = X + 10$  $300 X = X + 10 : 60T0 20$ 400 PRINT " THE PET HAS A DYNAMIC KEYBOARD " : END

- 50000 PRINT "(CLR) (DOWN) (DOWN) (DOWN) GOTO" L "(HOME)" : POKE 525, 1 : POKE 527,13 : END
- RE4 : Clear screen and position GOTO L so that cursor is located on the left after PRINT "(HOME)" and exiting BASIC with END. "Load" buffer with a count of 1 and a 13 code which represents the same action as pressing the RETURN key.

A simple example using "L = (expression) : GOSUB 50000":

10 INPUT AREA CODE 20 L = AREA CODE\*10 : GOSUB 50000 30 GOTO 10 6060 PRINT " KENTUCKY : 6061 PRINT " ASHLAND, BUTLER, COVINGTON & LEXINGTON." : RETURN  $etc.$ 

The following utility routine is self explanatory. Call with 000 or RUN 60000.

- 60000 PRINT "(CLR) DELETE LINE NUMBERS FROM J TO K : 'J.K' 60001 PRINT 60002 PRINT " REM J & K ARE INTEGERS FROM 0 TO 65535. 60003 FRINT  $60004$  LPJT  $J.K$ 60010 PRINT "(CLR)  $(DOWN)$  (DOWN) 60011 FOR  $I = J$  TO  $J + 8$ : IF  $I > K$  THEN 60015 60012 PRINT I 60013 NEXT  $60014$  PRINT "J = " J + 9 ": K = " K ": GOTO  $60010$  " 60015 POKE 525, 10: FOR N = 0 TO 9: POKE 527 + N, 13: NEXT
- 
- $60016$  PRINT "(HOME)" : END
- 60010 RE4 : Clear screen and position each group of 9 consecutive line numbers so that the cursor is in front of the top number after exiting BASIC at line 60016.
- 60011 REM : Generate nine consecutive line numbers until  $I > K$ .
- 60012 REM : Print line numbers on screen.
- 60014 REM : 10 th item on list. Since BASIC variables are set to zero. save K and update J on screen. Then return to BASIC line 60010.
- 60015 REM : "Load" keyboard counter with a maximum count of 10 and fill the buffer with the ASCII code which represents the same action as pressing the RETURN key (13).
- 60016 REM : Position cursor at HOME then exit BASIC and execute 10 consecutive RETURNs then return to BASIC via GOTO 60010.

Now change line 60012 to:

60012 PRINT I "?" CHR\$ (34) CHR\$ (34) CHR\$ (20) "THE PET EAS A DYNAMIC KEYBOARD. And add :

510 EHD

Watch the action after : RUN 60000; K, J = 400, 500 : Then : RUN 400.

Mike Richter provided the CHR\$ () combo which supplies the otherwise missing quotation mark.

Changing 60012 back to "PRINT I" will allow you to delete lines 400 through 510.

As an example of generating new DATA lines as the result of a complex search-compare operation or involved math routine :

Change line 60012 to:

60012 PRINT I\*10 "DATA" 2 + I " . " I + 2

And add :

 $10 J = 1 : K = 30 : GOD GOOIO$ 

Using a technique similar to above, the PET "typed in" a large additional DATA table for the Joseph Roehrig 3 - D TIC - TAC - TOE game. (Kilobaud Apr 77). Now it takes only 24 seconds to make the first move.

The following suggests a way to effectively "load" 9 to 12 K programs into the PET's 7K RAM memory ! Meny excellent programs lack "user instructions' because of large dimensioned arrays. The program listing may take only 3 to 4K of memory but as soon as the program pointer sees a DIM () statement nearly 7K is needed. The QUBIC game is a good example.

Change lines 60011, 60012 and 60014 :

 $60011$  FOR I = J TO J + 8 : IF I > K THEN L = 20 60012 PRINT I 60014 FRINT "J = " J + 9 " : K = " K " : GOTO " L

: bbA

 $60006 \text{ J} = 59000 \text{ : } K = 60015$  $60008 L = 60008$ 

### Program:

10 GOTO 59000 20 POKE 59409.60 30 DIM A (255,4) 40 IRINT "(CLR) THE PROGRAM NOW TAKES 50 FRINT 7167-FRE (0) "BYTES TO RUN. 60 PRINT : PRINT "PROMPT USER TO RELOAD PROGRAM TO SEE 70 PRINT "A REPEAT OF INSTRUCTIONS." : END 50000 PRINT "(CLR) THIS PROGRAM PRESERTILY REQUIRES 59010 PRINT 7167-FRE (0) "BYTES OF MEMORY. 59020 PRINT : FRINT "AFTER YOU READ THIS, THE SCREEN WILL 59030 PRINT "ELARK FOR 1 MINUTE 10 SECONDS WHILE 59040 FRINT "LINES 59000 THROUGH 60016 ARE DELETED. 59050 PRINT : PRINT "THAT INCLUDES THE LIRE EDITING ROUTINE ! 59060 PRINT : PRINT " PRESS ANY KEY TO CONTINUE 59070 GET A\$ : IF A\$ = "" THEN 59070 59080 POKE 59409,52 : GOTO 60006

Note:

The deleted lines could have been portions of a BASIC program that produced a few intermediate variables which are temporarily stored like J and K or in the second cassette buffer memory location decimal 826 through 1023.

I would like to hear about other Dynamic Keyboard applications.

Useful programming aids :

- (1) Pet User Notes : vol. 1  $\#3$  (Mar Apr 78) : page 9 : CHR\$ character codes.
- (2) Pet User's Group Newsletter (Sphinx) vol. 0 #1 page 8 : Pet memory map.

Notes : Fundamental idea came from previous SR-52 relocating code programs submitted to HP-65 User Club and the line adding routine illustrated in the Peninsula School "DRAW & C" (People's Computers Mar/Apr 78) program lines 7000 through 7040.

PCKE address information was originally provided by Lennie Cooper and Leonard Tramiel of Commodore. Their fast response to my questions 1s greatly appreciated.

Finally, Mike Richter helped debug the procedure and pointed out how my first effort, which placed the GOTO L in the keyboard buffer. wasn't necessary. The method for handling variables J and K is his latest contribution. Mike has always provided programming tips when I needed it (which is very often).

### PET BASIC Documentation

These snippets of the PET Basic interpreter have been annotated for a number of purposes:

1. I wanted to get some practice in 6502 machine coding, and this was the most convenient source of professionally done examples that I had. Deciphering the machine code and annotating it provides practice in abundance.

2. The transcendental functions appear to be not as accurate as they should be; I'm just curious why.

3. I'd like to know in some detail just how data is received and transmitted on the IEEE-488 bus and the user port.

4. I'd like to have something--maybe a software patch--to keep the machine from bombing just before I finish typing in a long program. The information so far--that there's a non-interruptable bit of code somewhere--doesn't help much, and the apparent incompatibility of the 019 ROM with at least some PETs doesn't make me feel very good about trying one in mine.

While the arithmetic routines don't seem to be all that difficult to fathom once they're found, the annotation does take time, and I'd like to encourage others to provide similar documentation for other parts of the system. I myself plan to continue decoding and annotating the arithmetic subroutines through the transcendental functions

I think my comments are accurate--I certainly hope so; but I would be more than pleased to be corrected on any point. Further, I'd appreciate knowing if greater detail would be desirable in future documentation. The experienced programmer will probably say that there's too much explanation, but I'm a novice and I can't afford to put in less detail because then I won't be able to understand it myself afterwards.

My thanks go to all those who have provided clues as to what's really going on inside PET, particularly to SPHINX, those who in the various users group notes have described various applications and actions of assorted SYS and POKE commands. and to those who privately have provided me with documentation that they but not I have received from Commodore.

> Charles A. McCarthy 1359 W. Idaho Ave. St. Paul MN 55108

Subroutine: Load a number from memory into the primary accumulator DA74-DA98

Assumptions: The number consists of the bytes  $E, M_1, M_2, M_3, M_L$  stored in memory locations

> PPOO through PPQQ+4. The Y register contains PP and the accumulator contains QQ

Upon return:  $QQ \in 71$ , PP  $\epsilon$  72, OO  $\epsilon$  BF BO-B5 contain  $E_1, L_1, L_2, M_3, M_4, M_1$ 

> The accumulator contains E The X register has not been changed The Y register contains 00

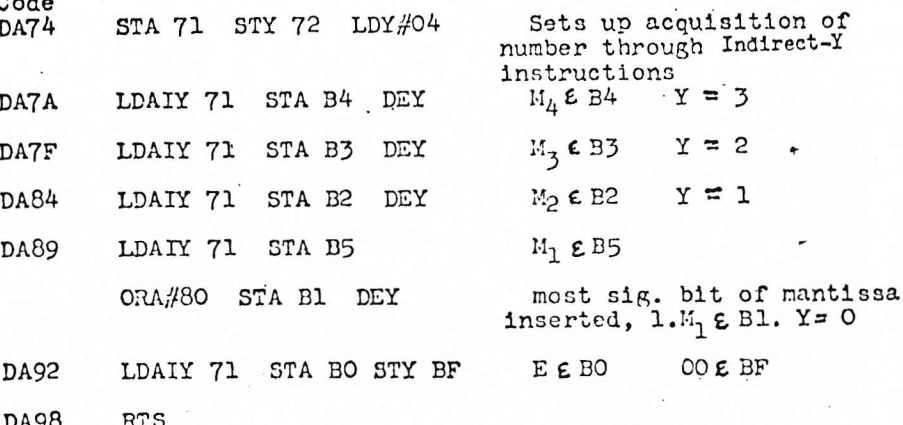

Notes:  $\Lambda$ ,  $K_1$  denotes the most significant stored bits of the mantissa with the implied 1 inserted. The sign of the mantissa remains available as the most significant bit of location B5

D95E-D988

Subroutine: Load a number from memory into the secondary accumulator

D95E-D988

Assumptions: The number consists of the bytes  $E, M_1, M_2, M_4$  stored in memory locations

> PPQQ through PPQQ  $+4$ . The Y register contains PP and the accumulator contains QQ

Upon return:  $QQ \in 71$ , PP  $C$  72 B8-EE contain  $E_1, L_1, M_1, M_2, M_3, M_4, M_7$ , a sign flag.

The accumulator contains the exponent byte from the primary accumulator The X register has not been changed The Y register contains 00

Code

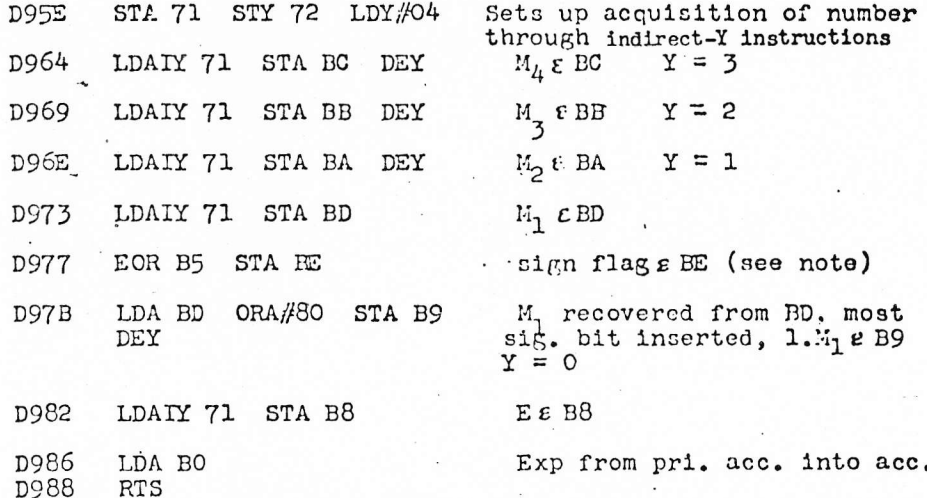

Notes: 1.M, denotes the most significant stored bits of the mantissa with the implied 1 inserted. The sign of the mantissa remains available as the most significant bit of location BD. Location EE is the exclusive or of the stored mantissae of the two numbers in the primary and secondary accumulators; thus the most significant bit of EE is 0 if the two mantissae have the same sign, and is 1 if the two mantissae have opposite signs.

Representation of floating point numbers in memory

A floating point number stored in memory consists of five consecutive bytes of data, denoted E,  $M_1, M_2, M_3, M_4$ .

E is the base 2 exponent centered at 128,  $E = 128 + q$  means that the number lies between 2<sup>q</sup> and 2<sup>q-1</sup>.

 $E = 0$  is taken as sufficent for the number to be zero

The most significant bit of M, is the sign of the mantissa: if the mantissa is positive, 1 <sup>1</sup>if the mantissa is negative.  $\circ$ The remaining bits of  $M_1$  through  $M_1$  are the least significant<br>31 bits of the true mantissa. The most significant bit of the mantissa is always taken as 1, and is effected through ORA#80 with  $M_1$ ; this destroys the sign information, however, which must he preserved elsewhere.

ROBERT PURSER'S REFERENCE LIST OF COMPUTER CASSETTES Post Box 466, EL Dorado, CA 95623

# trti !

Here are all' the computer programs recorded on cassettes that I know of for the Radio Shack TR5-80, Commodore's PET, and Apple Computer Company's Apple I1.

The Reference List of Computer Cassettes is published quarterly. The next edition wil be in mid-November. It will cost \$2.00. Send \$2 by November 15th to guarantee receiving a copy of the November issue. (Robert Elliott Purser, Post Box 466, El Dorado, CA 95623) Later issues will cost \$4.00. Until November 15, the subscription rate is \$9.00 per year After November 15, the rate will be \$12.00.

lf you see any programs you like, write the manufacturer asking them how to order their cassettes. Tell them you saw their name here in Robert Purser's reference list. Do not order directiy from this iist. This list is not a catalog. I have not seen any of the programs on this iist. I do not review the programs listed here. I merely repeat any advertisement I see in various magazines. fi.e. the set of the set of the set of the set of the set of the set of the set of the set of the set of the set of the set of the set of the set of the set of the set of the set o

# REQUEST FOR SOFTWARE

Don't be shy! Someone out there is eagerly looking for your program. Help him!

Do you have any original programs? Please let me know. All listings are free.

I list anyone who has original programs for sale or trade. I witl list your name, address, and phone. You can have one line to describe each cassette. At the end of the list, you can include any necessary comments about ordering.

# REQUEST FOR ARTICLES

Starting with the February, 1979 edition of this reference list, I will begin printing articles about useful software. Basically, I am looking for an educational article about your program or your cassette of programs.

Preferably the article will be written by the author of the software. It must explain why and how the software is useful. It must deal directly with the software's application to some problem or need.

The article shouid take up no more than one typeset page. It may include line art. Sorry, no photos. The article may be submitted typed double space or may submitted as a camera-ready copy.

The articles will be printed in the future reference lists on a space available basis. Preference will be given to articles that are camera-ready.

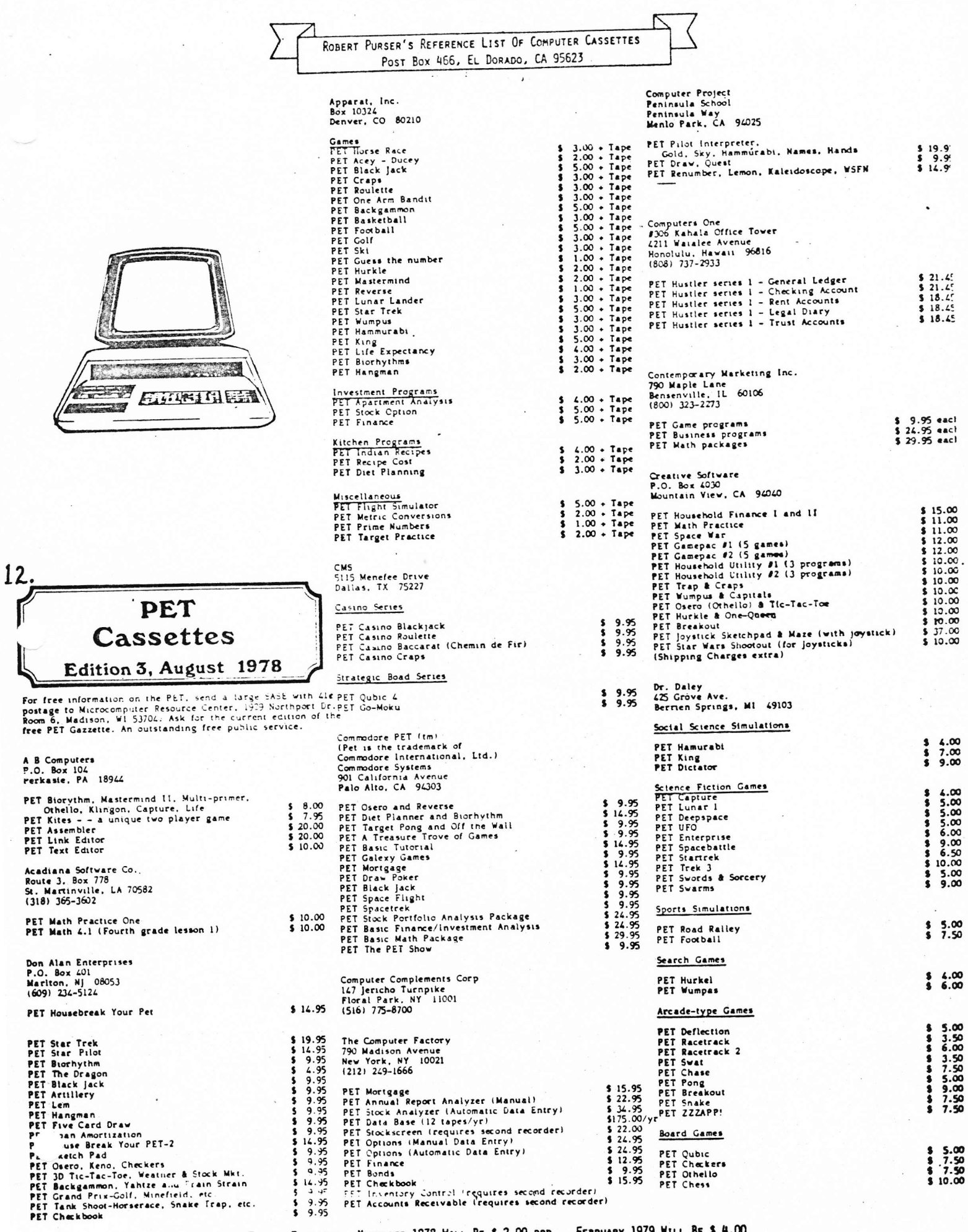

ROBERT PURSER'S REFERENCE LIST OF COMPUTER-CASSETTES Post Box 466, EL DORADO, CA 95623

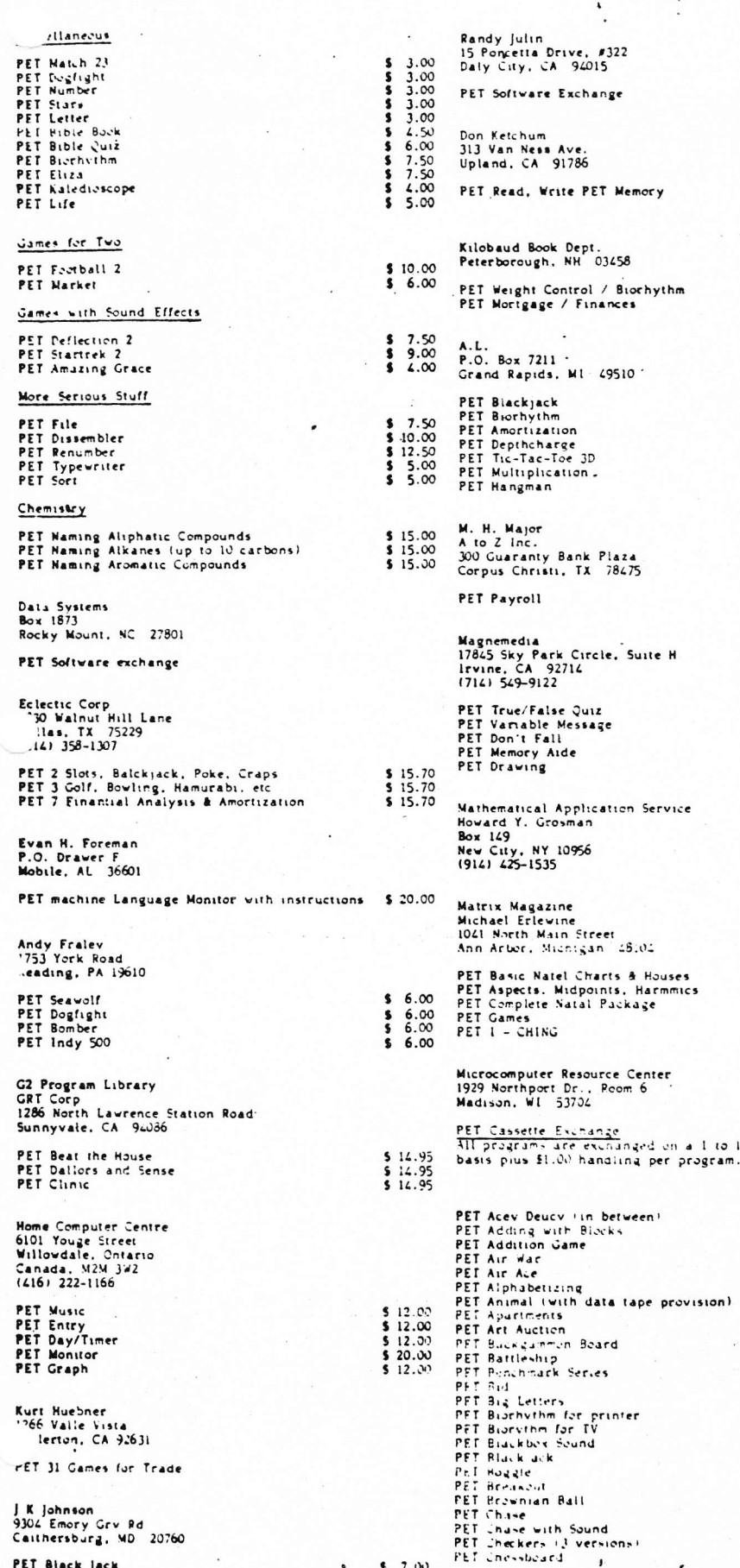

 $\overline{\phantom{a}}$ 

PET Black Jack

PET Clock<br>PET Computer Art<br>PET Concentration<br>PET Convert (cartesian/polar)<br>PET Core Dump<br>PET Dazzler<br>PET Delection with Mines<br>PET Delection with Mines First Definition of Ministers of the Ministers of the American control of the state of the state of the state of the state of the state of the state of the state of the state of the state of the state of the state of the s  $5 7.95$  $5 7.95$ <br> $5 7.95$  $\begin{array}{r} 16.00 \\ 16.00 \\ 26.00 \\ 36.00 \\ 46.00 \\ 56.00 \\ 56.00 \\ 56.00 \\ 66.00 \\ 66.00 \\ 66.00 \\ 66.00 \\ 66.00 \\ 66.00 \\ 66.00 \\ 66.00 \\ 66.00 \\ 66.00 \\ 66.00 \\ 66.00 \\ 66.00 \\ 66.00 \\ 66.00 \\ 66.00 \\ 66.00 \\ 66.00 \\ 66.00 \\ 66.00 \\ 66.00 \\ 66.00 \\ 66$  $$15.00$ 13.  $\begin{array}{@{}c@{\hspace{1em}}c@{\hspace{1em}}}\n & 7.50 \\
& 5 & 7.50 \\
& 8 & 7.50 \\
& 5 & 7.50 \\
& 5 & 7.50 \\
& 5 & 7.50\n \end{array}$  $\begin{array}{c} $10.00$ \\ $10.00$ \\ $10.00$ \end{array}$ 

FUTURE EDITIONS: NOVEMBER 1978 WILL BE \$ 2.00 PPD., FEBRUARY 1979 WILL BE \$ 4.00

 $\bullet$ 

 $$7.00$ 

ROBERT PURSER'S REFERENCE LIST OF COMPUTER CASSETTES<br>Post Rox 466, EL DORADO, CA 95623

ノー

 $\langle$ 

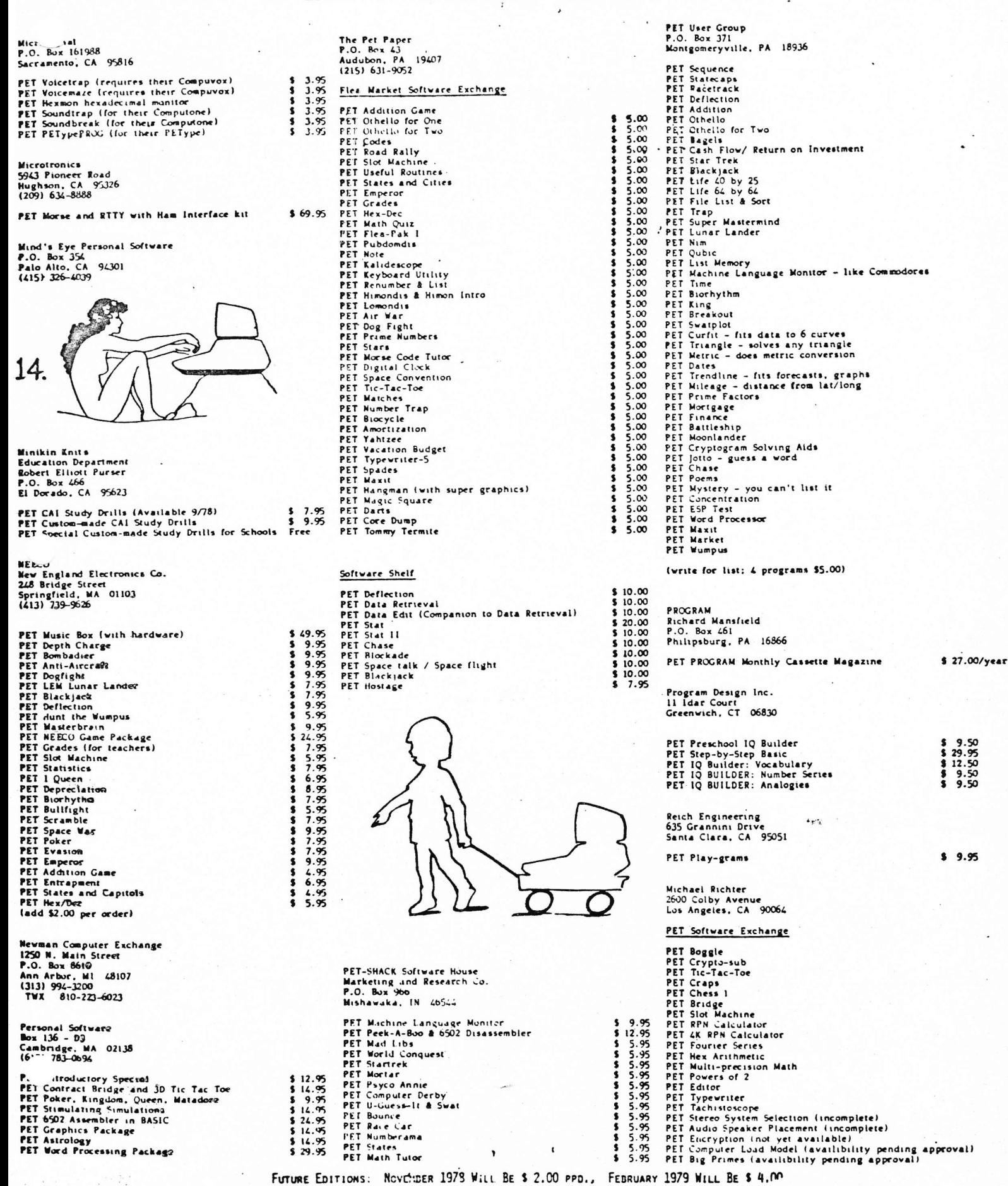

ROBERT PURSER'S REFERENCE LIST OF COMPUTER CASSETTES Post Box 466, EL DORADO, CA 95623

 $\overline{\cdot}$ 

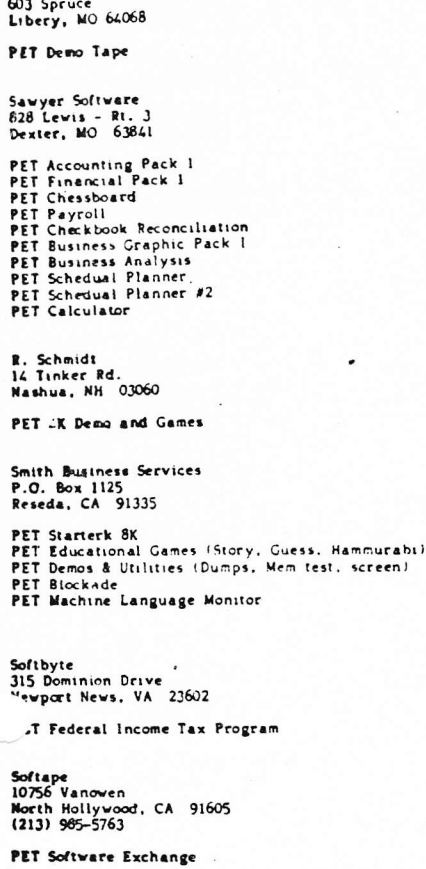

 $\begin{array}{l} 25.00 \\ 5.15.00 \\ 5.15.00 \\ 5.25.00 \\ 5.25.00 \\ 5.25.00 \\ 5.30.00 \\ 5.15.00 \\ 5.10.00 \\ 5.10.00 \\ 5.10.00 \\ \end{array}$ 

\$15.95

 $\begin{array}{@{}c@{\hspace{1em}}c@{\hspace{1em}}c@{\hspace{$ 

\$19.50

Walter Rychlewski

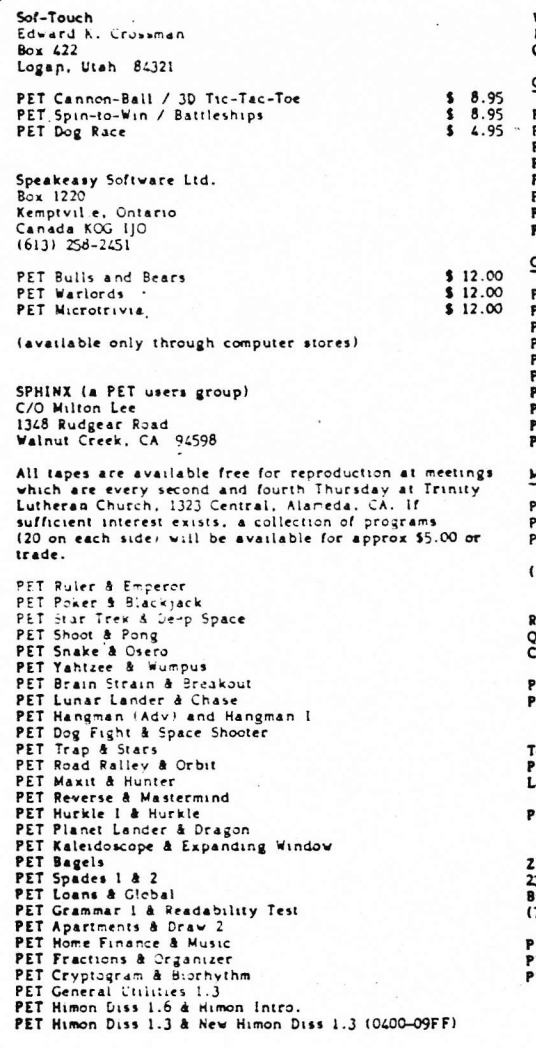

Warren D. Swan<br>15933 S. Grove Avenue<br>Oak Forest, IL 60452 Games  $\begin{array}{l} 820.00 \\ 86.00 \\ 86.00 \\ 86.00 \\ 86.00 \\ 82.00 \\ 81.00 \\ 91.00 \end{array}$ PET Real Time Star Trek<br>PET IQ Test<br>PET Craps<br>PET Baseball PET Eliza Doctor<br>PET Eliza Doctor<br>PET Lifetime<br>PET Zoop Graphics  $\begin{array}{l} 4 & 5.00 \\ 3 & 5.00 \\ 4 & 3.00 \\ 5 & 3.00 \\ 5 & 2.00 \\ 5 & 1.50 \\ 5 & 1.50 \\ 5 & 1.00 \\ 5 & 1.00 \\ 6 & 1.00 \\ \end{array}$ PET Garge Letter Printer PET Garge Letter P<br>PET Life<br>PET Life<br>PET Calendar<br>PET Darzler<br>PET Bouncing Ball<br>PET Ecch-e-Sketch<br>PET Bouncing Ball<br>PET Screen Blink<br>PET Screen Blink<br>PET Screen Blink Math PET Base Converter  $\begin{array}{@{}ll} 8 & 3.00 \\ 8 & 5.00 \\ 8 & 5.00 \end{array}$ PET Regression (add \$1.50 per order for tape) 15. Raynor Taylor<br>Qtrs. 718 Navel Base<br>Charleston, SC 29408 PET Monitor, disassembler, demo, biorhythm, target \$ 7.95<br>PET Disassembly of Basic, Operating System, Editor \$ 9.95 Total Information Services<br>P.O. Box 921<br>Los Alamos, NM 87544  $9.90$ 

PET Micro Text Editor

 $\sim$ 

22YP Data Processing<br>2313 Morningside<br>Bryan, TX 77801<br>(713) 693-3462

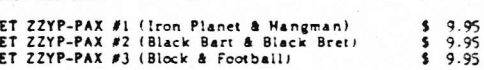

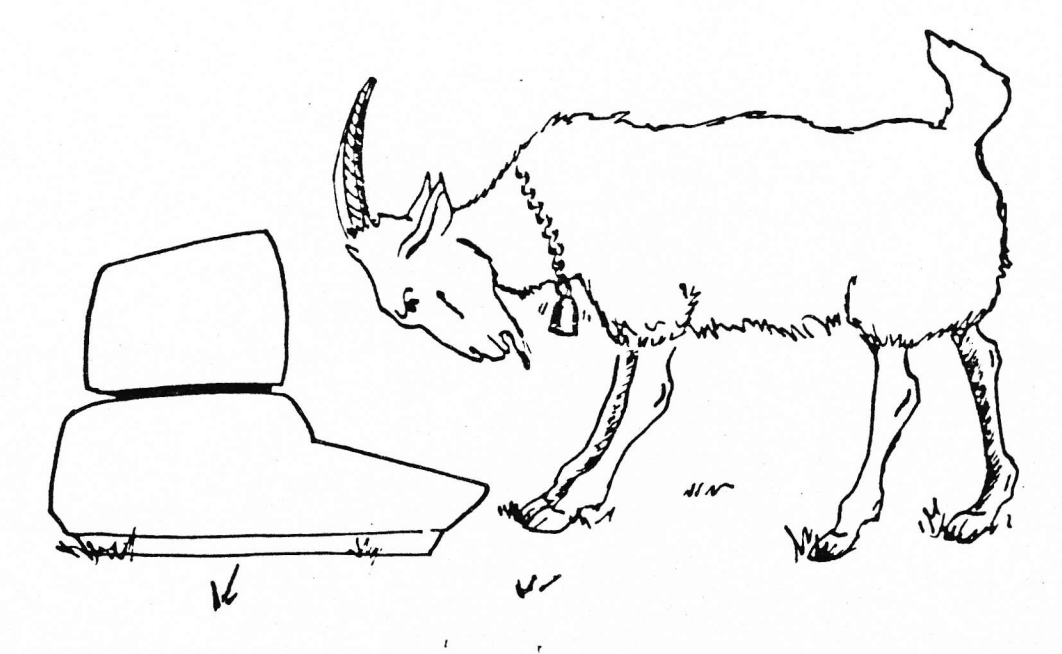

# $C-U-R-S-O-R$   $M-A-G-A-Z-I-N-E$

CURSOR is a monthly cassette magazine written for 8K PETs. The first issue of CURSOR we received contained two games, a coordination game of throwing a brick thru a disappearing window and a game similar to Chase where you are a shark trying to eat swimmers and evade skin divers and traps. They also included their own version of Squiggle called Wander. The last two programs are a simple graphic utility program and a typewriter simulator.

Each issue of CURSOR is advertised to contain:

- \* Five or more programs
- \* A featured game
- \* Educational and practical programs, programming tricks and pictures
- \* Recorded on a C-30 cassette
- \* Mailed First Class
- \* Use the PET graphics to the fullest

A subscription to CURSOR cost \$24.00, covers one year (12 issues), and began July 1978. For more information, contact:

> CURSOR Magazine Box 550 Goleta, CA 93017

#### $P-U-G$  $M-E-E-T-I-N-G$ (South Bay)

Time: Wednesday, September 6, 7:00 to 10:00 pm Location: Ford Aero-Space Cafeteria, 3825 Fabian Way Directions: Take San Antonio Road turnoff from Highway 101. turn right on to Charleston and right on to Fabian. The cafeteria is located BEHIND BUILDING #3.

#### $S-P-H-I-N-X$   $M-E-E-T-I-N-G$ (East Bay)

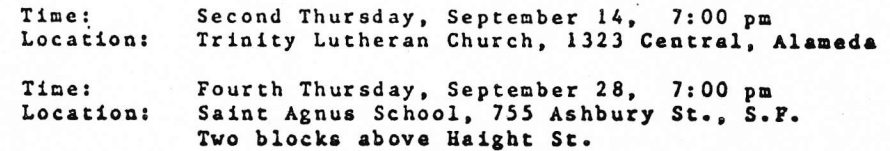

# PFT SOFTWARE

AMORTIZATION - compute your finances.......\$6 BIORHYTHM-plotted before your eyes........\$7 BLACKJACK-full graphics version...........\$7 DEPTHCHARGE-seek out enemy subs...........\$7 HANGMAN -spelling game for children........\$8 MULTIPLICATION-learn without tables......\$7 TIC-TAC-TOE-in three dimensions..........\$6

> All programs are on ready-to-load digital cassette for 8K PETS. They are documented and easily modified. 20% discount on order of 3 or more. VISA/BA or MASTERCHARGE cards are accepted (include card# and expir.). Postage paid in U.S.

> > ABACUS SOFTWARE P.O. BOX 7211 GRAND RAPIDS, MI. 49510

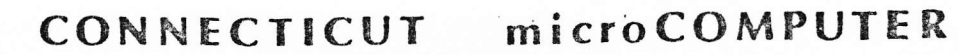

150 POCONO ROAD - BROOKFIELD, CONNECTICUT 06804

 $(203)$  775 - 9659

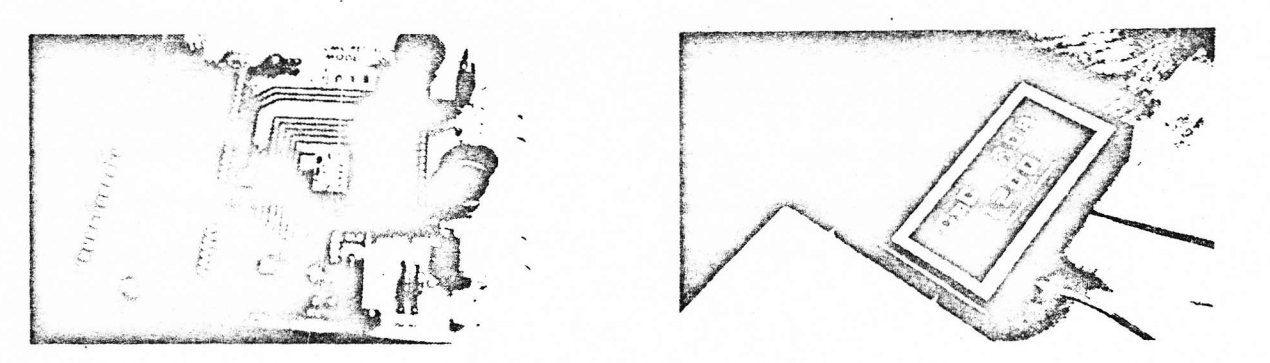

# RS-232 PRINTER ADAPTER FOR THE COMMODORE PET

The CONNECTICUT microCOMPUTER ADApter model 1200 is the first in a line of peripheral adapters for the<br>COMMOINEE PET. The CmC ALA 1200 drives an RS-232 printer from the PET IEEE-488 bus. The CmC ADA 1200 allows the PET owner to outain hard copy program listings, and to type letters, manuscripts, mailing labels, tables of data, pictures, invoices, graphs, checks, needlepoint patterns, etc., using a standard RS-232 printer.<br>The CnC AFA model 12/44B comes essembled and tested, without power supplies, case, or RS-232 connector<br>for \$93.54. T supplied unless otherwise requested. Instructions for changing the baud rate are included.)

### WORD PROCESSOR FOR THE COMMODORE PET

 $17$ 

CONNECTICUT microCOMPUTER now has a word processor program for the COMMODORE PET. This program permits composing and printing letters, flyers, advertisements, manuscripts, articles, etc., using the COMMODOKE PET and an  $kS = 232$  printer.

Script directives include line length, left margin, centering, and skip. Edit commands allow the user to insert lines, delete lines, move lines, change strings, save onto cassette, load from cassette, move up, move down, print and type.

The OmC Mord Processor Program addresses an RS-232 printer through a CmC printer adapter.

The CmC Word Processor Program is available for \$29.50.

# RS-232 TO CURRENT LOOP/TTL ADAPTER

The CmC ATApter model 400 has two circuits. The first converts an RS-232 signal to a 20 ma current loop<br>signal, and the second converts a 20 ma current loop signal to an RS-232 signal. With this device a<br>computer's teletyp port. The 3nC ADA 400 can also be paralelled to drive a teletype or  $kS-232$  printer while still using the<br>computer's requier terminal. The CmC ADA 400 can easily be modified to become an  $kS-232$  to TTL and TTL to RS-232 ACApter. The CmC ADA 400 does not alter the baud rate and uses standard power supplies. The current loop is isolated from the RS-232 signal by optoisolators.

The CmC ADA 4444 is the perfect partner for KIM 1f you want to use an RS-232 terminal instead of a current loop teletype.

The CmC ADA 4MMS comes with drilled, plated through solder pads and sells for \$24.50. The CmC ADA 4008 comes with barrier strips and screw terminals and sells for \$29.50.

> This announcement was composed on a COMMODORE PET and printed on a GE TermiNet using a CmC ADA 1200C printer adapter and the CmC Word Processor Program.

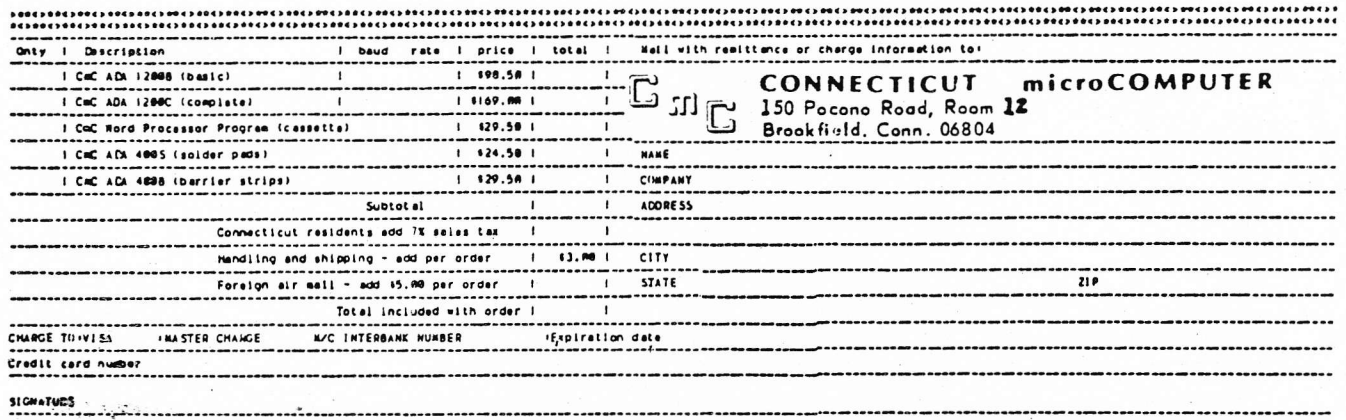

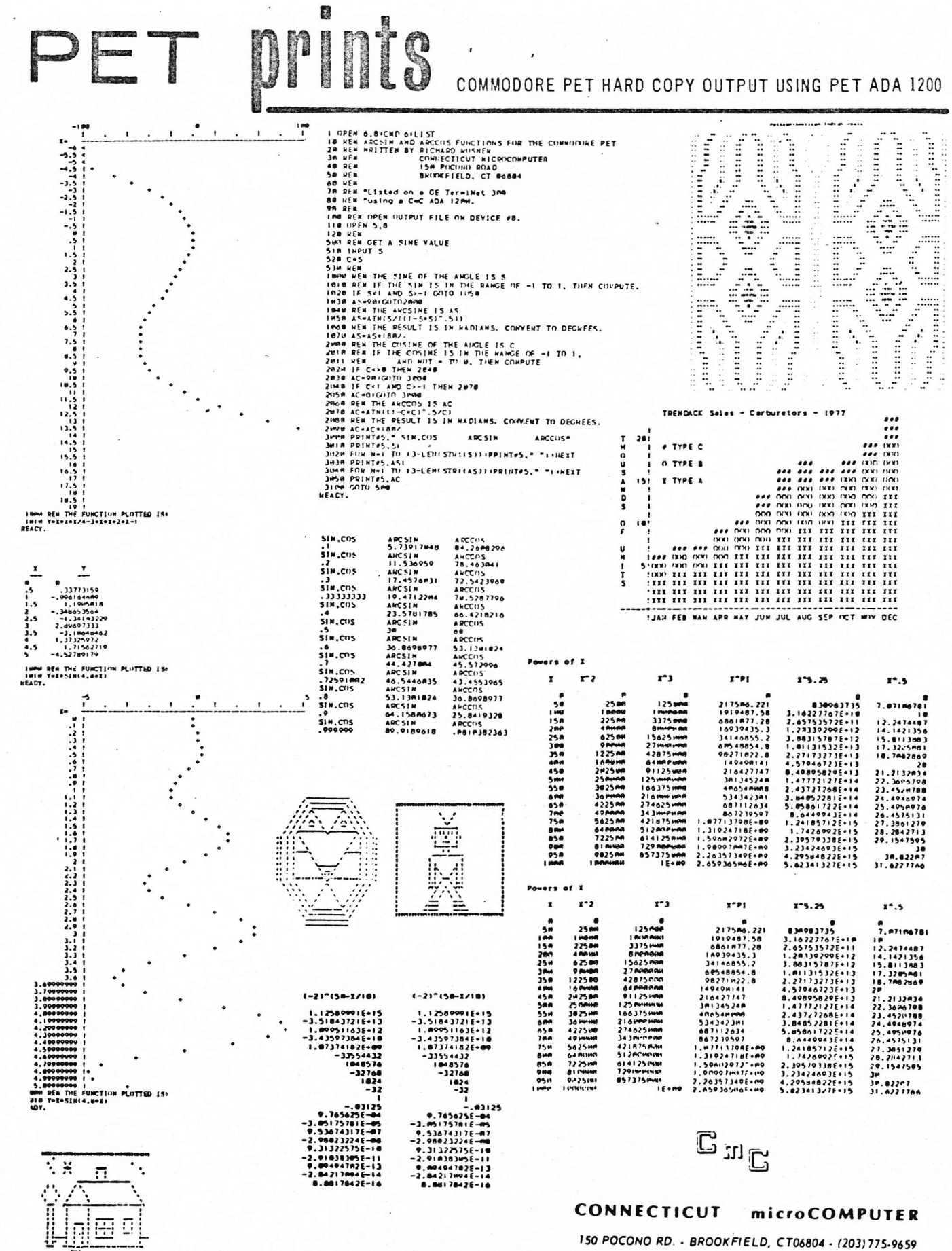

 $\pmb{\mathfrak{g}}$ 

18.

#### PET 1/0 CA INTO PET ROM - by Chip Bitley

These calls assume that you have opened your files appropriately, and are only for the indicated primitive operations. Keyboard and screen 1/0 are covered in the PET Monitor document.

# PET TAPE 1/0 FOR DATA

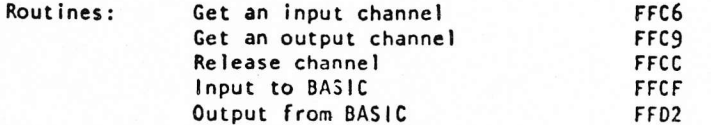

## To Input a character:

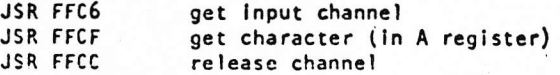

To output a character:

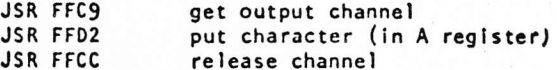

When doing output, be sure to close the file to get the buffer onto the tape.

# PET IEEE-488 1/0 SUBSET

"FA" is the First Address, and is in OOF1 in RAM "STATUS" is the BASIC "ST" and is in 020C in RAM

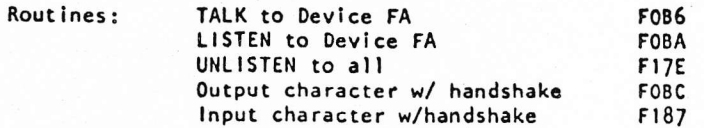

Note: Output buffers 1 char, so last char sent won't go onto Buss. Input char will set STATUS to \$ 40 if E01 recieved. Both routines have character in A register.

### To input a character: .

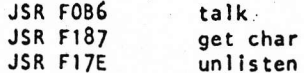

# To output a character:

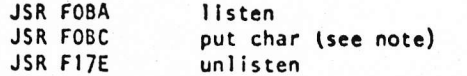

WARNING: Chip Bitley hasn't had the time to check these out yet, but he believes they will work.

PET INPUT / OUTPUT LINES

- by Chip Bitley

These tables relate the PET 1/0 lines to the internal PIA's and the VIA. See the 6522 and 6520 documents for how to control these lines.

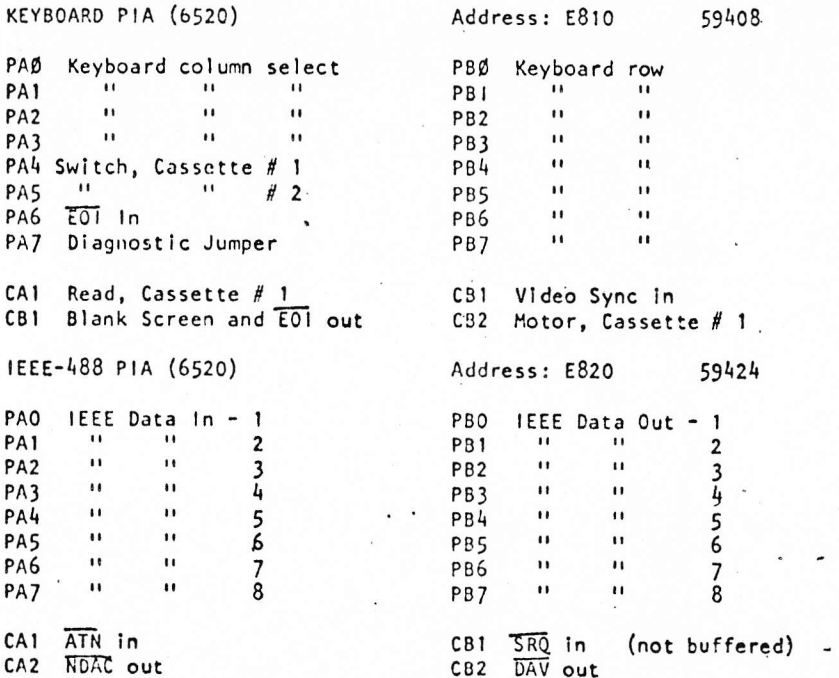

Note: All IEEE related lines are buffered except for SRQ in. This Includes the lines in the VIA. CB1 of the keyboard PIA both blanks the screen and pulls EOI out low.

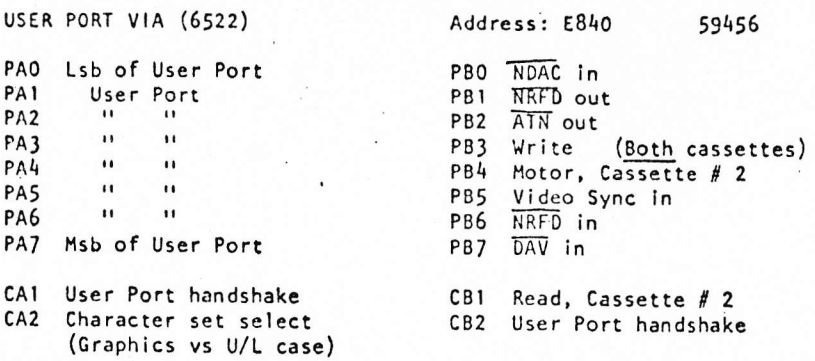

NOTE: The Diagnostic LED will light if the Keyboard PIA is as follows: PAØ High, PA1 High, PA2 Low, PA3 High, Others Don't Care

PS: Chip isn't sure whether the IEEE control lines should have the bar on top or not. Try it yourself and see.